### **BAB 2**

### **ANALISIS DAN PERANCANGAN**

### **2.1 Analisis Kebutuhan Sistem**

Dalam menciptakan sebuah aplikasi sistem penyewaan mobil secara online diperlukan suatu perancangan sistem yang baik dan tepat. Hal ini bertujuan untuk memberikan gambaran yang jelas dan rancang bangun yang jelas dan lebih rinci. Dari rancangan yang baik akan diperoleh sistem yang baik pula.

Adapun model perancangan yang dibuat antara lain ER *(Entity Relationship)*, Rancangan Basis data *(DataBase)*, masukan dan keluaran (I/O) dan pembuatan situs web dengan basis data yang dinamis. Untuk membuat model perancangan tersebut diperlukan sistem pendukung yang berupa sistem perangkat keras (*hardware*) dan perangkat lunak (*software*) sehingga suatu aplikasi dapat berjalan.

#### **2.1.1 Sistem Perangkat Keras (Hardware)**

Sistem perangkat keras *(hardware)* merupakan peralatan fisik komputer. Dimana perangkat keras *(hardware)* ini sangat dibutuhkan untuk melakukan suatu rancangan sistem. Perangkat keras ini terdiri dari masukan,

pengolah dan keluaran. Beberapa kebutuhan spesifikasi dari perangkat keras yang digunakan dalam perancangan sistem ini diantaranya adalah :

- 1) Komputer dengan spesifikasi Intel(R) Core(TM)i3 CPU M370 , kecepatan processor @ 2.93GHz (2 CPUs), ~2.9GHz.
- 2) Memory 2048MB RAM, Harddisk berkapasitas 500 GB
- 3) Printer digunakan untuk mencetak hasil *outputnya.*

#### **2.1.2 Sistem Perangkat Lunak (Software)**

*Software* atau perangkat lunak merupakan program - program pendukung yang digunakan dalam menjalankan perangkat keras *(hardware)*  diantaranya adalah sistem operasi. Perangkat lunak *(software)* sangatlah dibutuhkan dalam pengoperasian suatu perangkat keras *(hardware)*. Dapat dikatakan bahwa *software* sebagai penerjemah atau pengkonversi sebuah bahasa mesin (analog) atau bahasa tingkat rendah kebahasa tingkat tinggi yang akhirnya menghasilkan suatu informasi yang dapat dan mampu dikenal oleh manusia sebagai pengguna *(user).*

Adapun beberapa perangkat lunak yang digunakan dalam perancangan sistem ini antara lain :

- 1. Sistem Operasi Windows 7
- 2. Script editor Adobe Dreamweaver CS3
- 3. Untuk databasenya menggunakan MySQL dan PHP sebagai bahasa pemrogramannya.
- 4. Mozilla sebagai *web browser*.
- 5. Notepad++

### **2.2 Perancangan Tabel**

Dalam pengembangan sistem ini memerlukan beberapa tabel yang akan diolah untuk dijadikan suatu informasi yang dapat menghasilkan keluaran dimana kumpulan tabel tersebut diletakan kedalam suatu database tertentu. Hal ini akan memberi kemudahan dalam pengolahan datanya. Struktur untuk masing – masing tabelnya antara lain sebagai berikut :

### **2.1 Tabel Admin**

berisikan data administrator yang dalam hal ini admin yang digunakan untuk menyimpan data user Spesifikasi tabelnya adalah sebagai berikut :

Field kunci primer : username

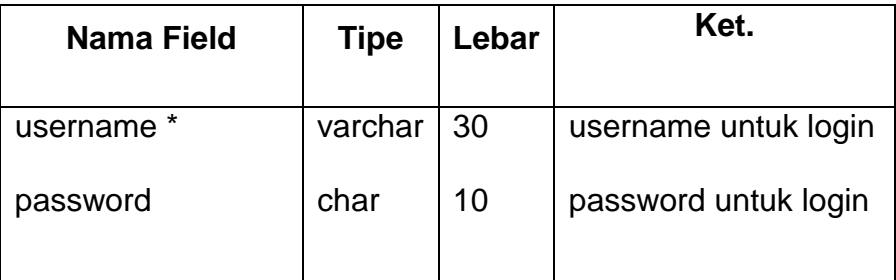

### Tabel 2.1 Tabel Admin

### **2.2 Tabel jenis**

Tabel ini berisi tentang jenis\_mobil, dan digunakan untuk menginputkan nama jenis\_mobil struktur tabelnya antara lain :

Field kunci primer : kd\_jenis

Field kunci tamu : jenis\_mobil

Tabel 2.2 Tabel Jenis

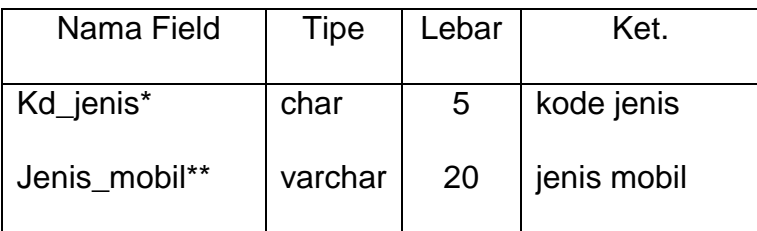

### **2.3 Tabel kembali**

Tabel yang berisi data – data pelanggan, dan digunakan untuk mengemblikan mobil Spesifikasi tabelnya antara lain:

Field kunci primer : kd\_kembali

Tabel 2.3 Tabel Kembali

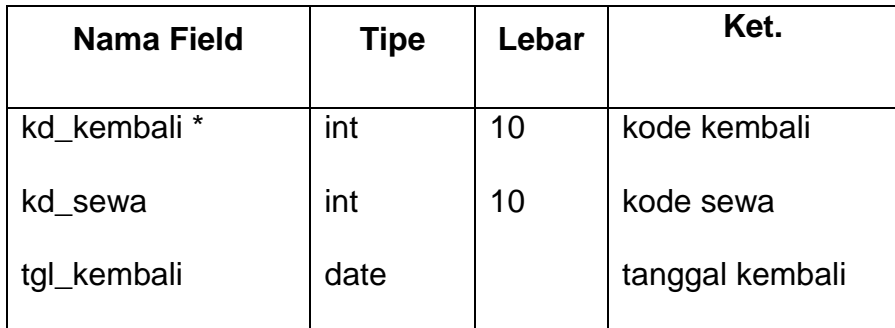

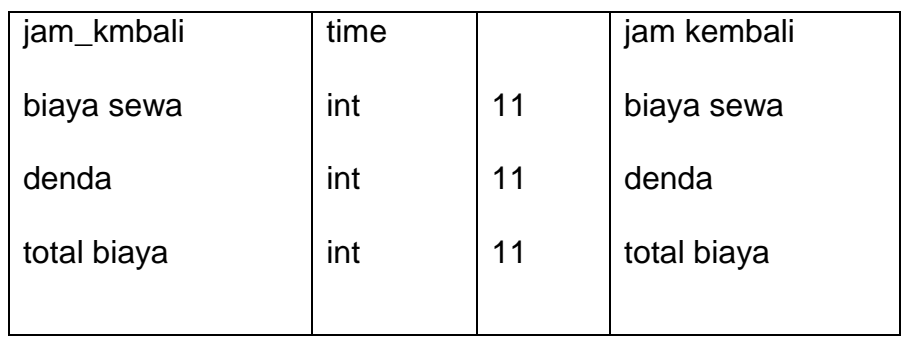

### **2.4 Tabel merk**

Merupakan tabel yang berisi data – data merk yang digunakan untuk menyimpan seluruh data merk. Spesifikasi tabelnya adalah sebagai berikut :

Field kunci primer : kd\_merk

Field kunci tamu : nama\_merk

Tabel 2.4 Tabel Merk

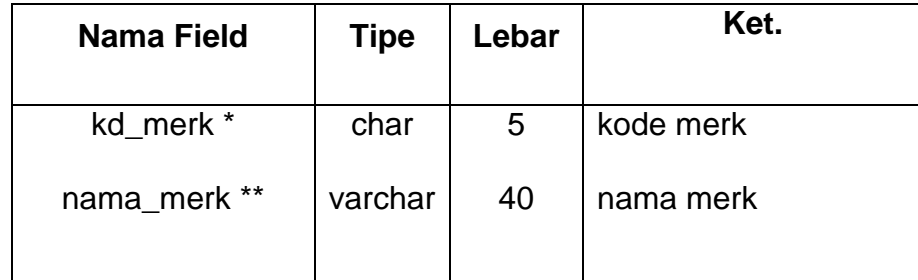

### **2.5 Tabel Provinsi**

Merupakan tabel yang berisi data-data provinsi yang digunakan untuk menyimpan seluruh data provinsi. Spesifikasi tabelnya adalah sebagai berikut:

## Field kunci primer : kd\_provinsi

Field kunci tamu : nama\_provinsi

Tabel 2.5 Tabel Provinsi

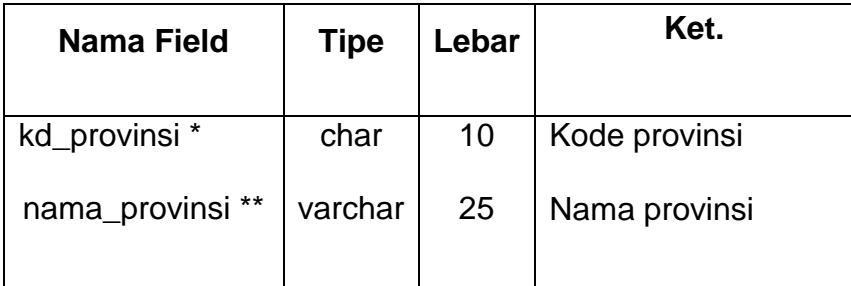

## **2.6 Tabel mobil**

Tabel yang berisi data – data mobil dan digunakan untuk menyimpan data penginputan mobil. Spesifikasi tabelnya adalah sebagai berikut :

Field kunci primer : kd\_mobil

Field kunci tamu : nopol

Tabel 2.6 Tabel mobil

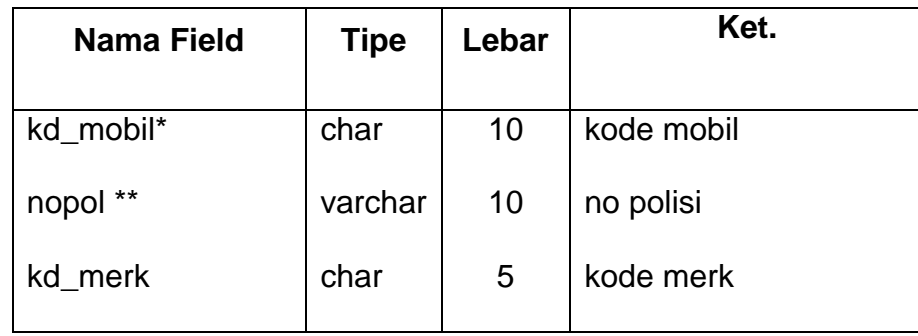

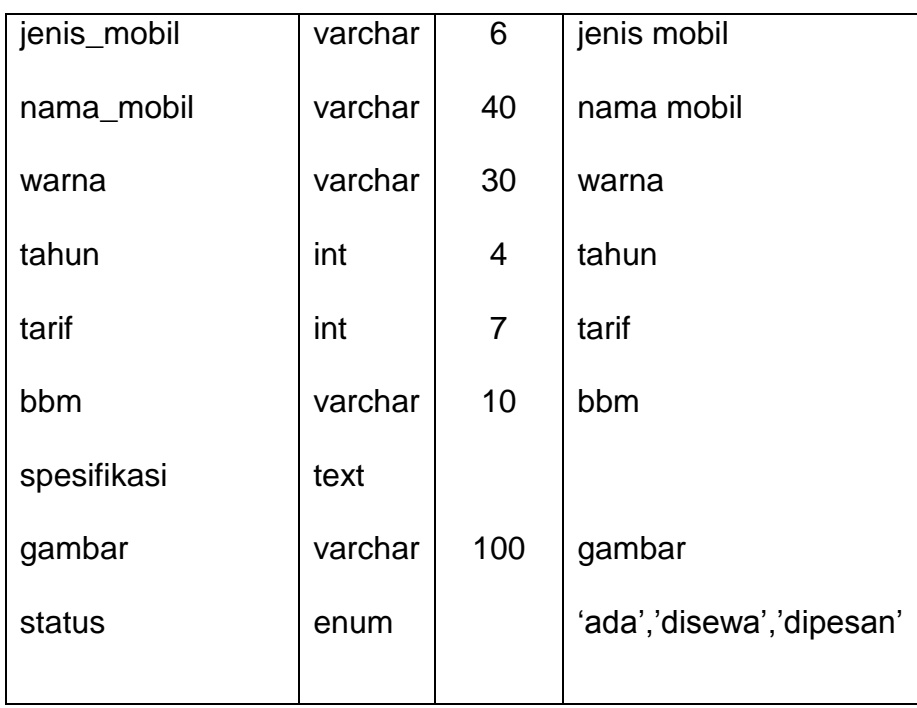

## **2.7 Tabel pelanggan**

Adalah tabel yang berisikan data data pelanggan dan digunakan untuk menyimpan data pelanggan. Spesifikasi tabelnya adalah sebagai berikut :

Field kunci primer : kd\_pelanggan

Tabel 2.7 Tabel pelanggan

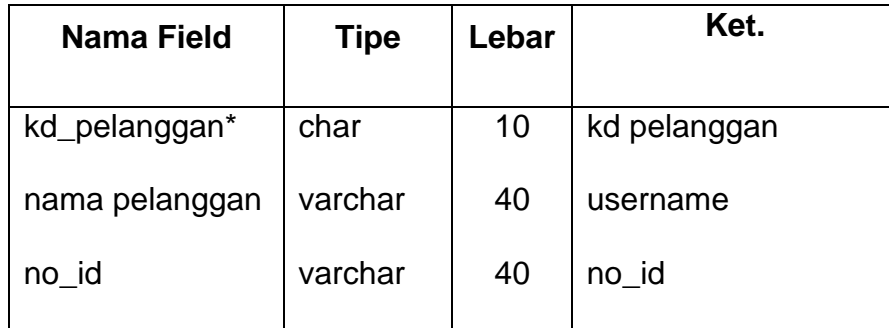

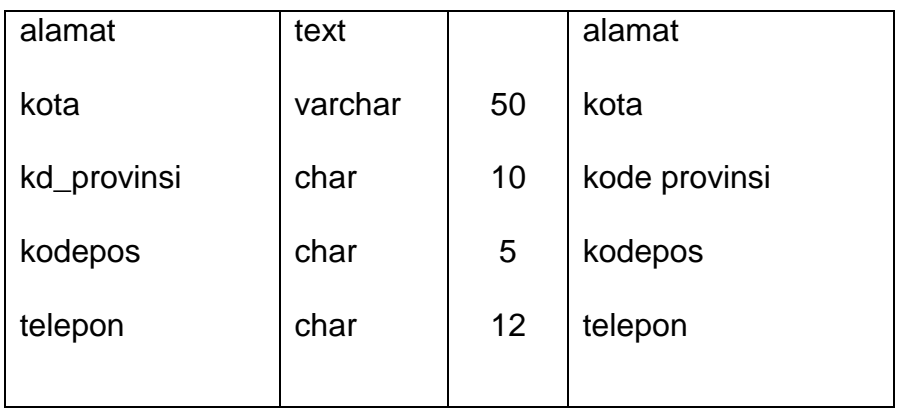

# **2.8 Tabel sewa**

Adalah tabel yang berisikan data data sewa dan digunakan untuk menyimpan data penyewa. Spesifikasi tabelnya adalah sebagai berikut :

Field kunci primer : kd\_sewa

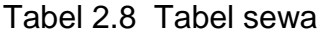

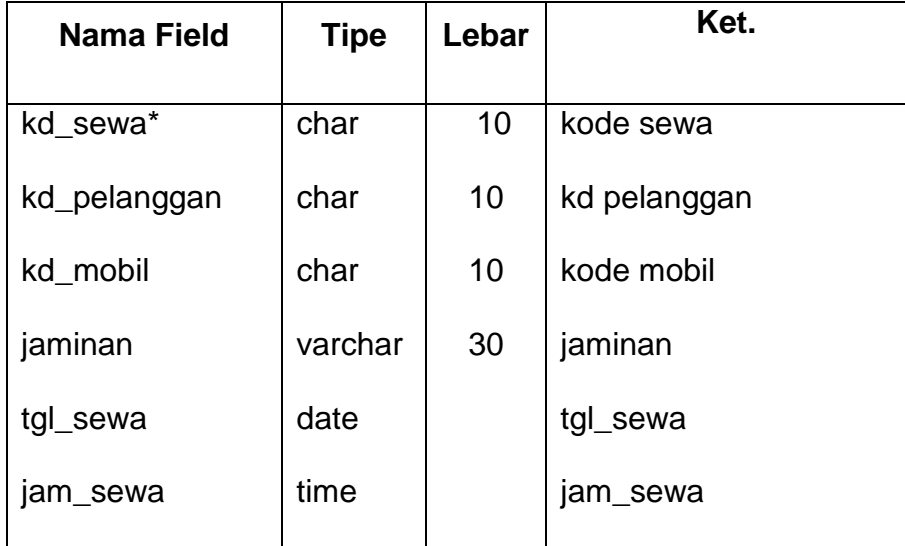

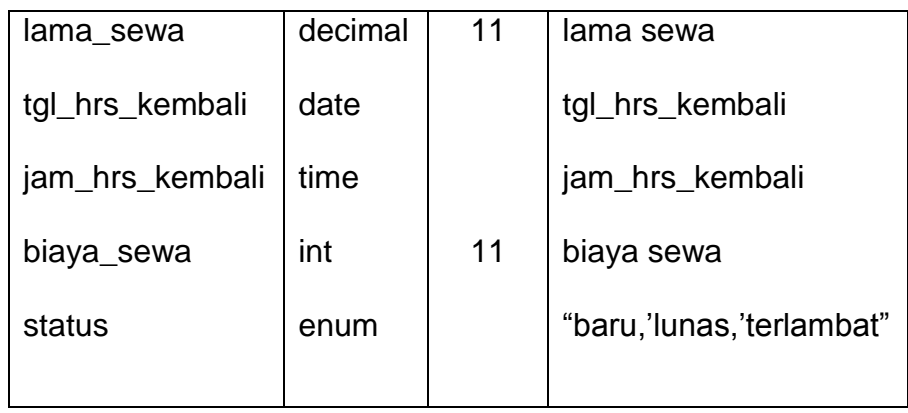

# **2.3 Relasi Antar Tabel**

Relasi antar tabel menggambarkan hubungan antar tabel yang akan digunakan untuk mengolah data agar menghasilkan informasi yang dibutuhkan dengan kunci primer sebagai penghubung pada tabel lain. Berikut gambar relasi antar tabel dalam sistem aplikasi ini :

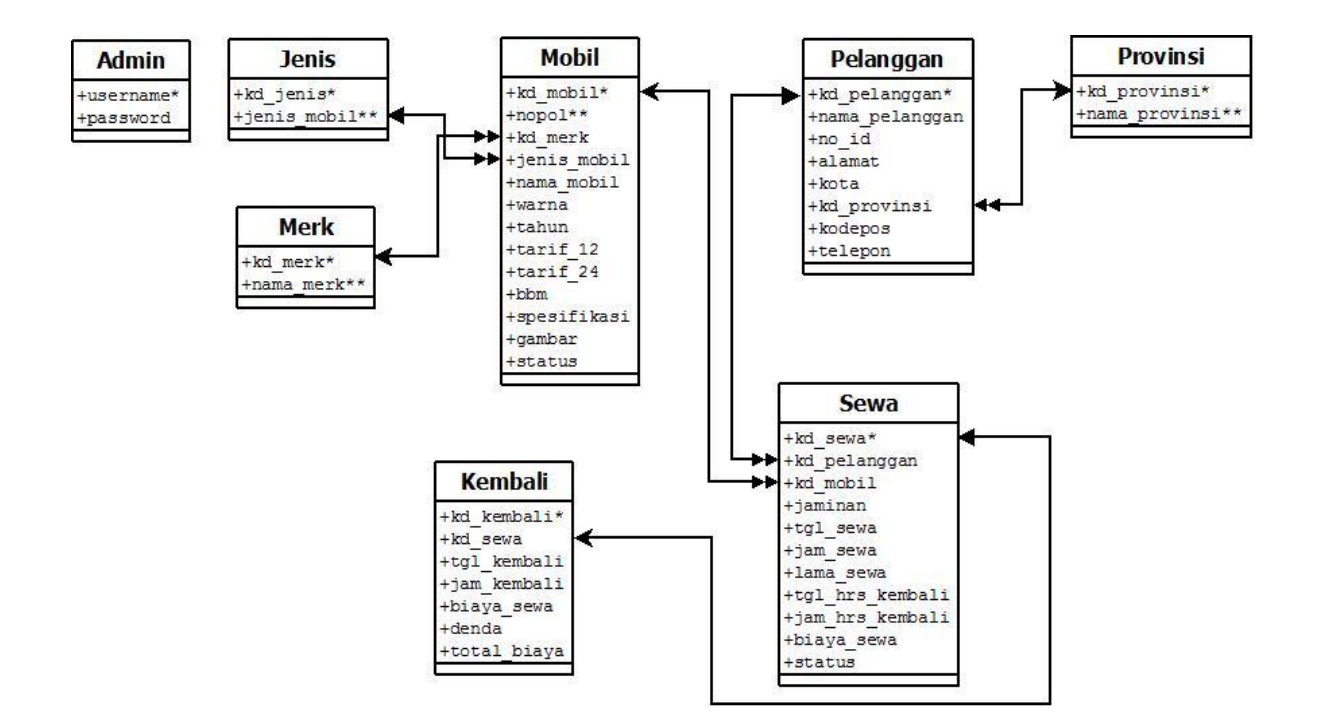

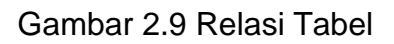

### Keterangan :

- (\*) : Kunci Utama
- (\*\*) : Kunci Tamu
- - : One to Many
	- : One to One

### **Penjelasan Relasi Tabel :**

1. Tabel Jenis dan tabel Mobil

Hubungan kedua tabel tersebut merupakan hubungan **one to many** yang artinya satu Jenis mobil bisa terdiri dari beberapa mobil.

2. Tabel Mobil dan tabel sewa

Hubungan kedua tabel tersebut merupakan hubungan **one to many** yang berarti satu mobil dapat disewa oleh banyak penyewa.

3. Tabel Pelanggan dan tabel sewa

Hubungan kedua tabel tersebut merupakan hubungan **one to many** yang berarti satu pelanggan bisa menyewa banyak.

4. Tabel Provinsi dan tabel pelanggan

Hubungan kedua tabel tersebut merupakan hubungan **one to many** yang berarti bahwa satu kode provinsi bisa dimiliki oleh banyak pelanggan.

5. Tabel Sewa dan tabel kembali

Hubungan kedua tabel tersebut merupakan hubungan **one to one** yang berarti bahwa seorang penyewa hanya dapat mengembalikan satu mobil.

6. Tabel Merk dan tabel mobil

Hubungan kedua tabel tersebut merupakan hubungan **one to many** yang berarti bahwa satu kode merk bisa terdapat banyak kode mobil.

#### **2.4 Bagan Alir Sistem**

Bagan alir sistem merupakan suatu diagram yang menunjukan arus secara keseluruhan. Diagram ini menjelaskan urut – urutan dari prosedur – prosedur yang ada didalam sistem dari penginputan data, proses perekaman, penyimpanan sampai pembuatan laporan. Bagan alir sistem ini digunakan untuk memudahkan dalam membuat perancangan program yang akan dibuat. Berikut tampilan dari diagram alir sistemnya :

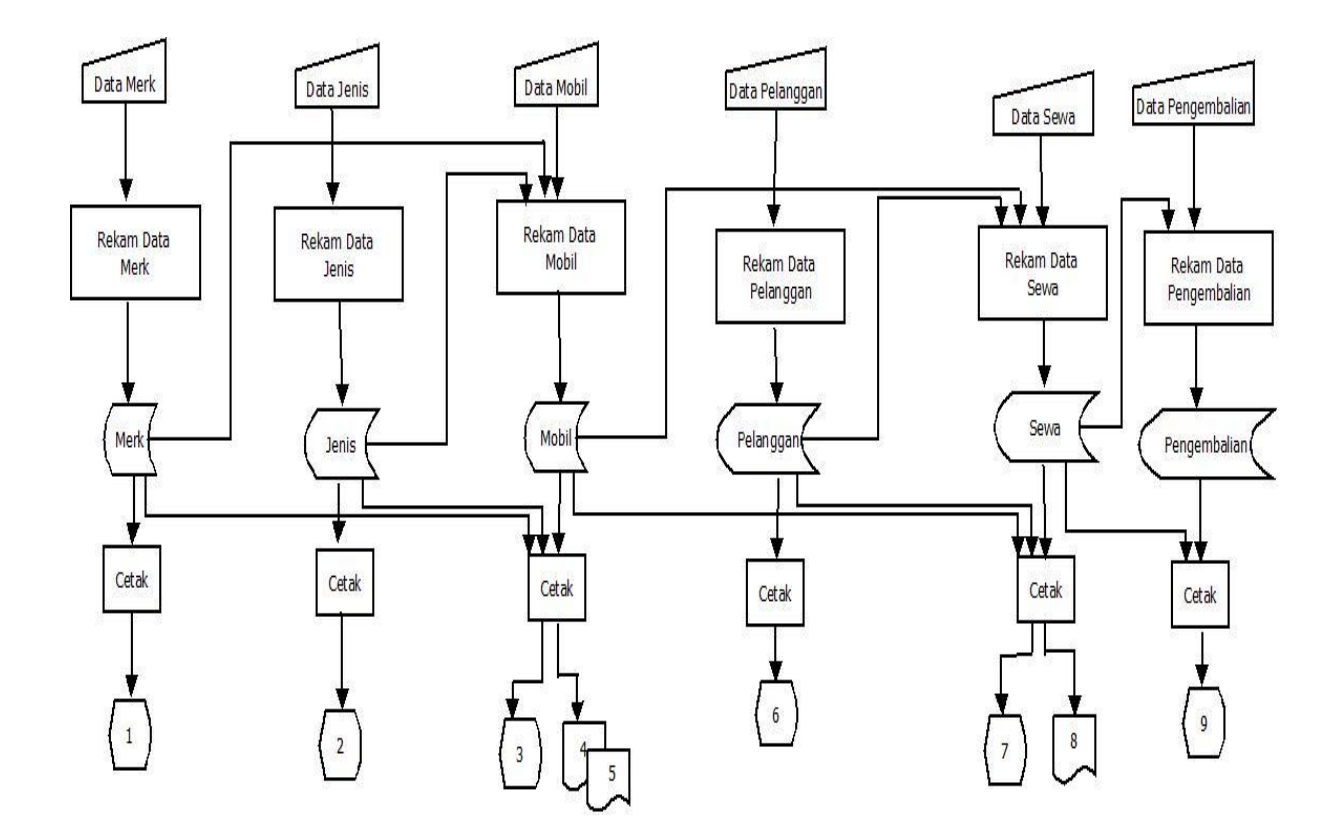

Gambar 2.10 Diagram Alir Sistem *(Flowchart sistem)*

## **Keterangan:**

- 1. Daftar Merk
- 2. Daftar Jenis
- 3. Daftar Mobil
- 4. Laporan Mobil Per Merk
- 5. Laporan Mobil Per Jenis
- 6. Daftar Pelanggan
- 7. Daftar Sewa
- 8. Laporan Sewa Per Periode
- 9. Daftar Pengembalian

### **2.5 Diagram Konteks**

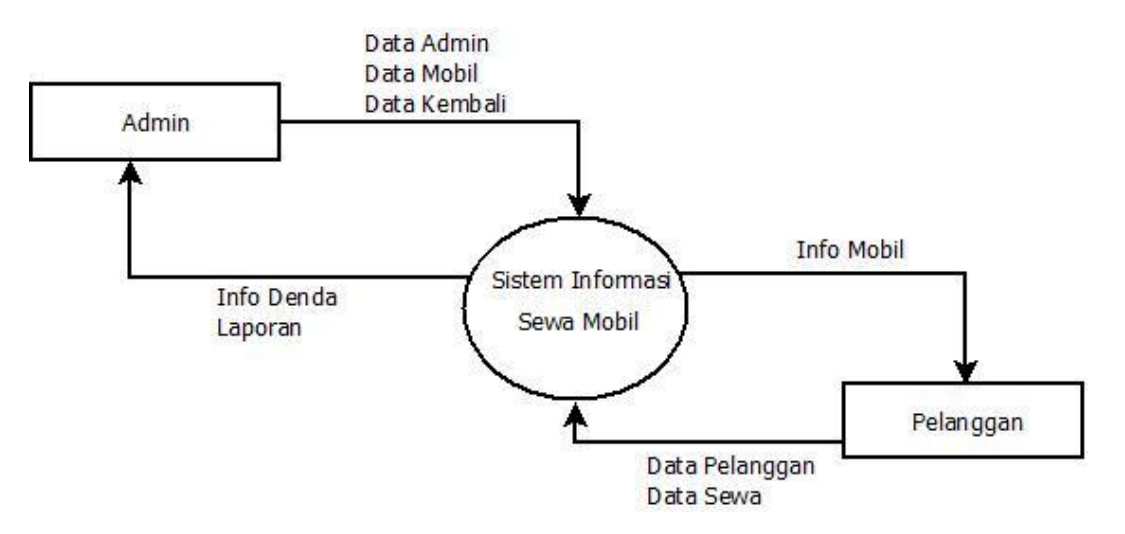

Gambar 2.11 Diagram Konteks

Berikut adalah penjelasan Diagram Konteks

Masukkan berupa:

- 1. Admin: Input data admin, input data mobil dan input data kembali
- 2. Pelangan : Input data diri dan input sewa

Keluaran berupa:

1. Admin : Melihat info denda untuk pelanggan yang terlambat mengembalikan Mobil

2. Pelanggan : Melihat info Mobil yang akan disewa

### **2.6 Rancangan Sistem**

Sistem merupakan sekumpulan elemen yang satuan fungsinya saling berhubungan dan bertanggung jawab melaksanakan proses pengolahan data dari masukan *(input)* sehingga menghasilkan keluaran *(output).*

### **2.7 Rancangan Input Program**

Tampilan rancangan form – form yang digunakan untuk melakukan penginputan data antara lain sebagai berikut :

### **2.7.1 Rancangan Form Input Merk Mobil**

Form ini digunakan untuk menginputkan data merk yaitu merk mobil, yang nantinya data - data tersebut akan tersimpan ke tabel merk yang terdapat dalam database. Berikut adalah rancangan untuk formnya :

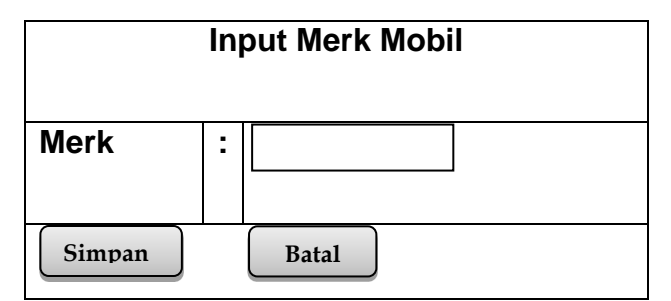

Gambar 2.12 Rancangan Form Input Merk Mobil

### **2.7.2 Rancangan Form Input Jenis Mobil**

Form ini digunakan untuk menginputkan data jenis yaitu jenis mobil, yang nantinya data - data tersebut akan tersimpan ke tabel jenis yang terdapat dalam database. Berikut adalah rancangan untuk formnya :

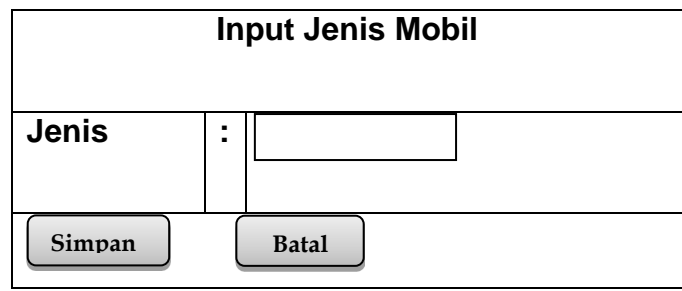

Gambar 2.13 Rancangan Form Input Jenis Mobil

### **2.7.3 Rancangan Form Input Data Mobil**

Form ini digunakan untuk melakukan penginputan data mobil dengan menentukan merk dan jenis yang telah dimasukan pada tabel merk mobil dan jenis mobil . Berikut tampilan formnya :

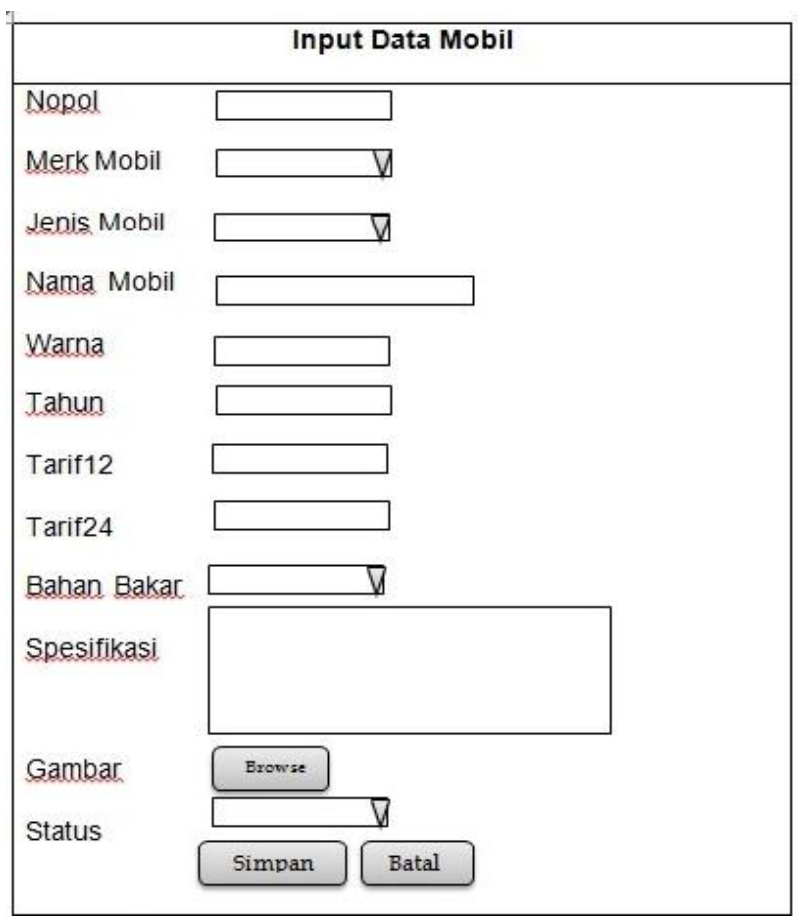

Gambar 2.14 Rancangan Form Input Data Mobil

## **2.7.4 Rancangan Form Input Penyewa**

Form ini digunakan untuk melakukan penginputan data penyewa yang telah memilih mobil dan mengecheck pada form sewa. Berikut tampilan formnya :

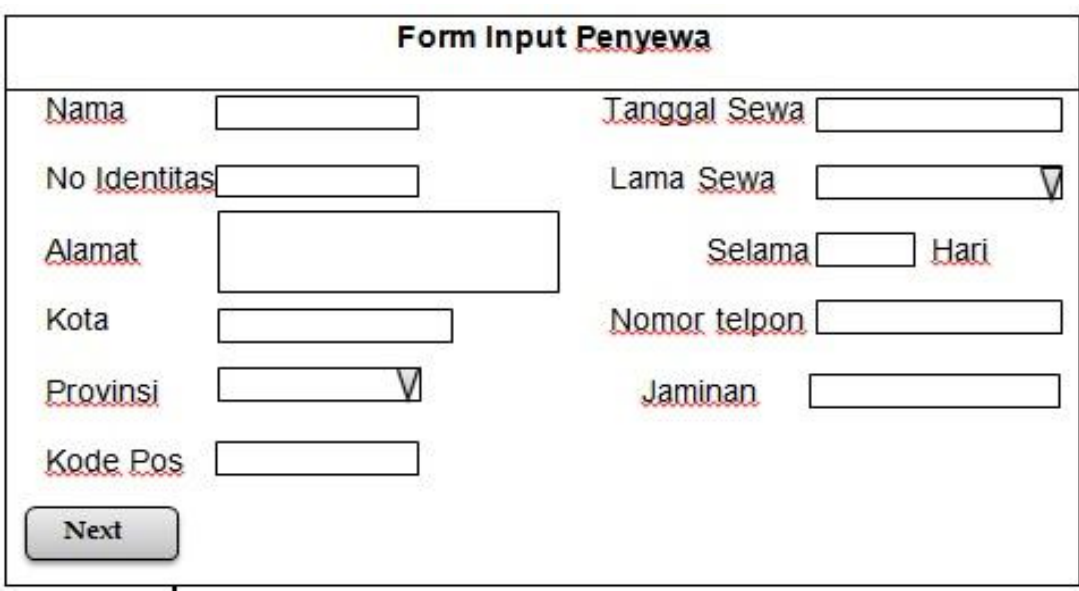

Gambar 2.15 Rancangan Form Input Penyewa